## **The iOptron® handheld microscope #6730, #6732, #6750, or #6752**

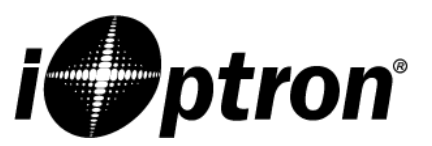

## **Introduction**

Congratulations on your purchase of an iOptron handheld microscope. Your microscope is a precision optical instrument made of high quality materials to ensure durability and long life. It is designed to give you a lifetime of pleasure with a minimal amount of maintenance. Before attempting to use your microscope, please read through instructions to familiarize yourself with the functions and operations to make usage easier for you. See the microscope diagram to locate the parts discussed in this manual. The

microscope provides powers from 10x to 200x powers. It is ideally suited for examining specimen objects such as coins, stamps, rocks, relics, insects, plants, skin, gems, circuit boards, various materials, and many other objects. Also, you can examine specimen slides at low and high powers. With the included digital camera and the software, you can observe the magnified images or capture video or take snapshots. **Note: This product was designed and intended for ages 13 and older! Under 13 requires adult supervision.** 

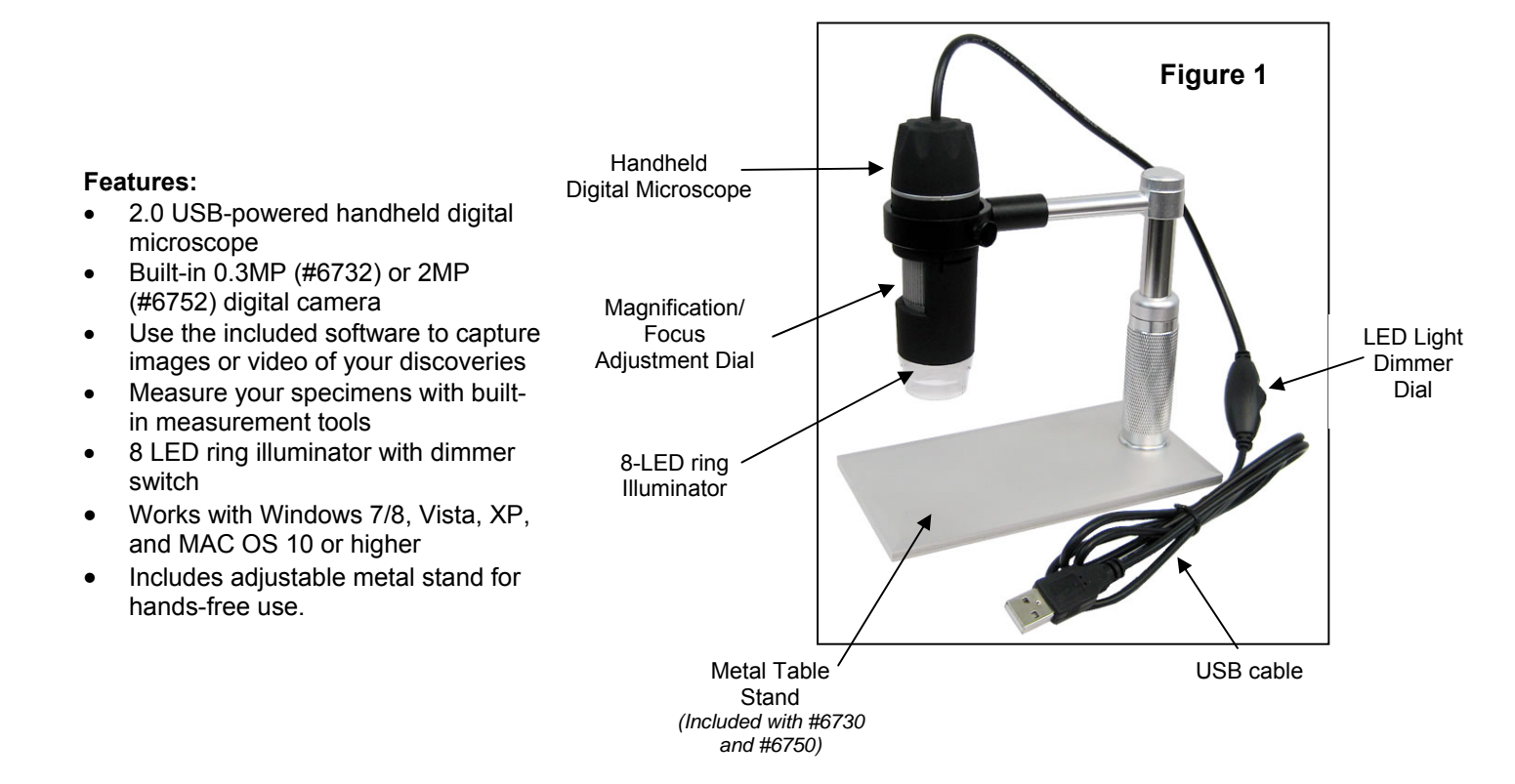

### **Items included:**

- USB-powered handheld digital microscope
- #6705 table stand (included with products #6730 and #6750)
- CD with Imaging Software
- Instruction Manual

### **Setting Up Your Microscope and Table Stand**

*(Table stand included with models #6730 and #6750)* 

- 1. Carefully remove the microscope and other parts from the box and set them on a table, desk, or other flat surface.
- 2. To adjust the height of the stand, rotate the base of the stand (Figure 2).
- 3. To swivel the ring arm, loosen the knob at top of stand, reposition ring arm, then tighten knob again (Figure 3).
- 4. Attach handheld microscope to table stand by sliding it into the plastic ring on arm of table stand (Figure 4).
- 5. Remove the clear cap on the end of the handheld microscope before each use. Replace cap after use to keep out dust.
- 6. Plug the USB cable into your computer.
- 7. Open imaging software on your computer (see CD or www.iOptron.com for software installation).

## **Microscope Operation**

**Viewing Objects** You can view coins, stamps, currency, gems, plants, foods, circuit boards, specimen slides, and many other things. Please read the information about focusing and power below before proceeding. Adjust Dimmer Dial to change LED brightness.

### **Focusing & Changing Power (Magnification)**

When the microscope is placed directly over the object or slide, use the focus ring (Figure 5) to obtain a sharp focus. The focus ring takes some getting used to – rotate past the focus and then back to focus to find the best focus position. After some practice the sharp focus position will be easy to find.

When the microscope is positioned directly on or over an object, this will be 10x magnification. If you hold the microscope slightly above the object the power will decreased as you move further away (about ½" or 13mm). Moving the microscope up or down either decreases or increases the magnification. However, focus will need to be re-adjusted. Attaching it to the metal stand allows you to more easily control the image by simply adjusting the focus knob. However, the stand is not necessary to enjoy using the handheld microscope.

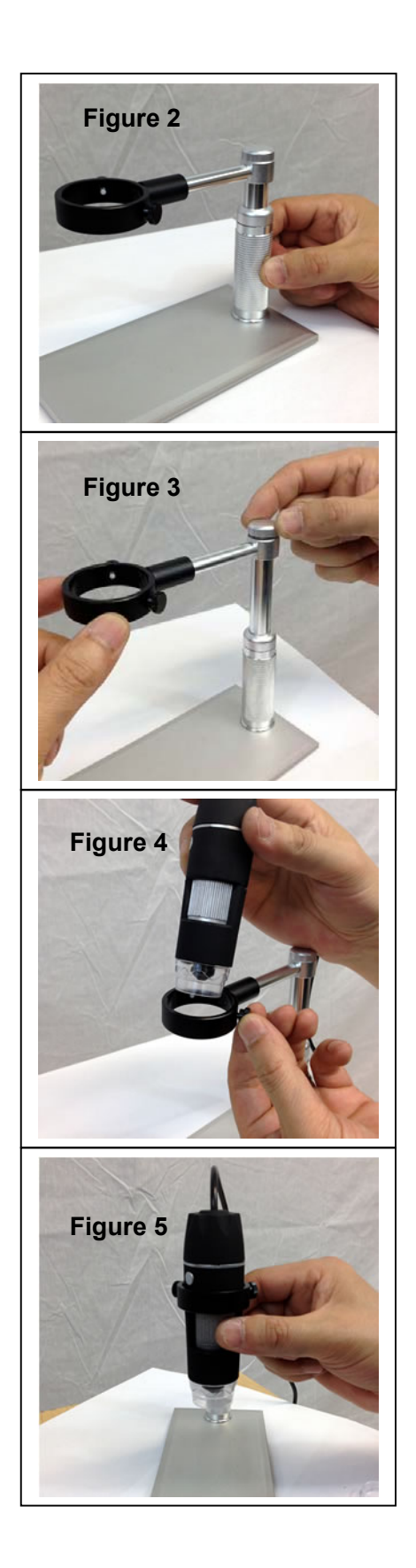

# **Installing the Viewing and Imaging Software**

*(Please read the full manual for installation and use. The manual can be found on the CD or at www.iOptron.com )* 

*Installing software found on the CD is optional. Your computer may have a default software that will open automatically.* 

### **Connect Camera to your computer**

- Connect the USB cable into a free USB slot on your computer (Requires **USB 2.0** interface).
- "New Hardware Found" or "Installing device driver software" displays at the bottom right of your PC screen. The camera is recognized.
- The found new hardware wizard will start, Select "Install the software automatically"
- Finish. (If unidentified publisher/ Windows Logo Testing appears, select **continue** anyway)

## **Install and Open Imaging Software on your computer.**

- Insert the CD into a DVD driver, or download the software from website
- If the CD does not autorun, browser the CD and click on "autorun.exe" to open software

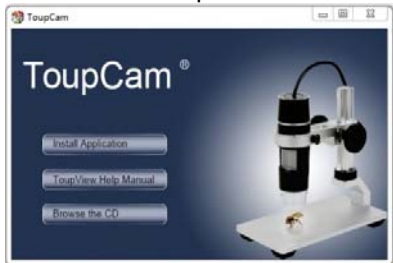

- Select "Install Software" and follow on screen instruction to finish the installation.
- Select the camera type of your microscope. For the **iHCAM300**, select HCAM00350KPA. You should see the video on your screen.

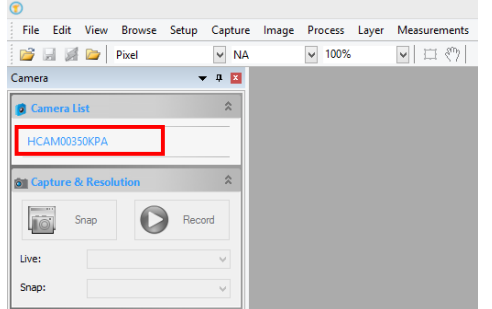

• Refer to online full manual and software user manual for more information. (www.iOptron.com  $\rightarrow$  support  $\rightarrow$  user manuals )

To take still photos, press the button on the side of the handheld microscope (Figure 6).

*You are now ready to begin your digital adventure!* 

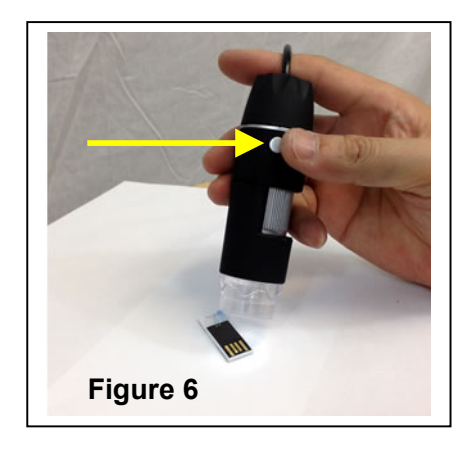

## **Care, Maintenance, and Warranty**

Your handheld microscope & camera is a precision optical instrument and should be treated with care at all times. Follow these care and maintenance suggestions and your microscope will need very little maintenance throughout its lifetime.

- Always place the plastic dust cap on the end of the eyepiece when not in use or when being stored.
- Store the microscope in a dry and clean place.
- Be very careful if using your microscope in direct sun light to prevent damage to the microscope or your eyes.
- Never point the sensor on the camera towards the sun or the camera can be damaged and cease working.
- Clean the outside surfaces with a moist cloth.
- Never clean optical surfaces with cloth or paper towels as they can scratch optical surfaces easily.
- Blow off dust with a camel's hair brush or air blower off optical surfaces.
- To clean fingerprints off of optical surfaces, use a lens cleaning agent and lens tissue available at most photo outlets and when cleaning do not rub in circles as this may cause streaks or scratches to occur.
- Never disassemble or clean internal optical surfaces. This should be done by qualified technicians at the factory or other authorized repair facilities.
- Do not disassemble or take apart the digital camera or damage can occur.
- When handling glass specimen slides, use care as the edges can be sharp

### **Warranty**

Your microscope has a one year limited warranty. Please see the iOptron website for detailed information on all iOptron microscopes at www.iOptron.com.

### **Need help?**

If you need technical support please email us at support@ioptron.com